## **Übersetzen von Konfigurationen**

Um vorhandene **Konfigurationen** in eine andere Sprache zu übersetzen, sucht man im Menüpunkt Aktionen nach Aktionstyp "Konfigurationen". So bekommt man eine Übersicht über alle vorhandenen Konfigurationen, somit eine Übersicht über jene Konfigurationen, die übersetzt werden sollten.

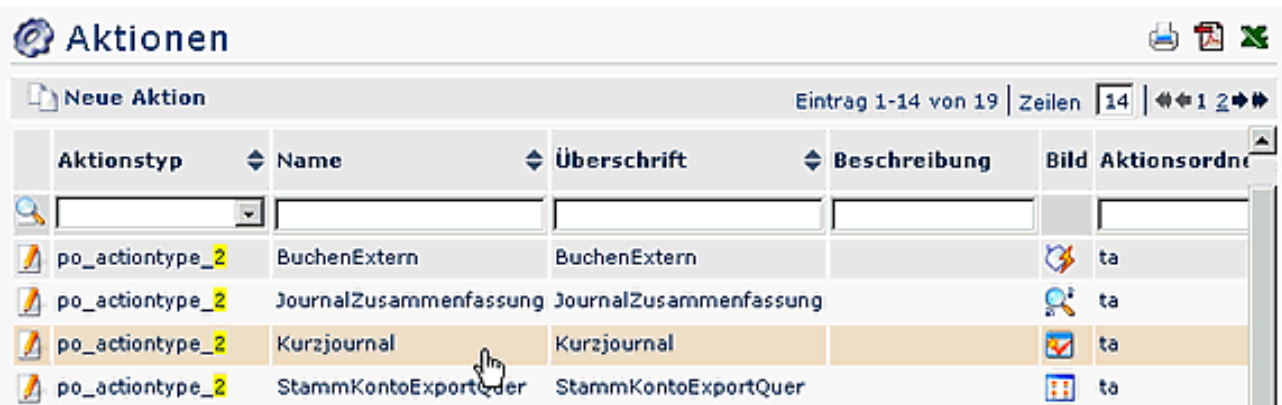

Die gewünschte Konfiguration wird selektiert:

- **Konfigurationsdetails bearbeiten** anklicken
- **Spalte Überschrift** durch techn. Key austauschen (siehe unten) > Text kopieren (markieren > Strg c)
	- z.B. Datum  $>$  wird zu Datum01
- im **Reiter Textmodule** in der Spalte **Neues Textmodul** einfügen (Strg v)
- In der Spalte **Übersetzung** kann sogleich die gewünschte Übersetzung eingefügt werden
- Speichern & Schließen

Im ersten Schritt müssen in der zu übersetzenden Konfiguration, die Überschriften bzw. Elemente, welche durch einen Textbaustein ersetzt werden sollen, durch einen **technischen Key** ersetzt werden. Hierbei ist zu beachten, dass die Namenskonvention eingehalten wird:

• <Name der Konfiguration>\_<Nummer des Textbausteins> zB.: journal\_01

So verfährt man mit den restlichen Textbausteinen, bis die Textbausteine der Konfiguration komplett kopiert wurden. Bei den neu angelegten Textbausteinen sollte die Checkbox "Änderung bei Versionswechsel" deaktiviert sein, da sonst die manuellen Ändrungen beim nächsten Update mit den Standardwerten überschrieben werden.

Auf die gleiche Weise werden alle anderen Konfigurationen bearbeitet.

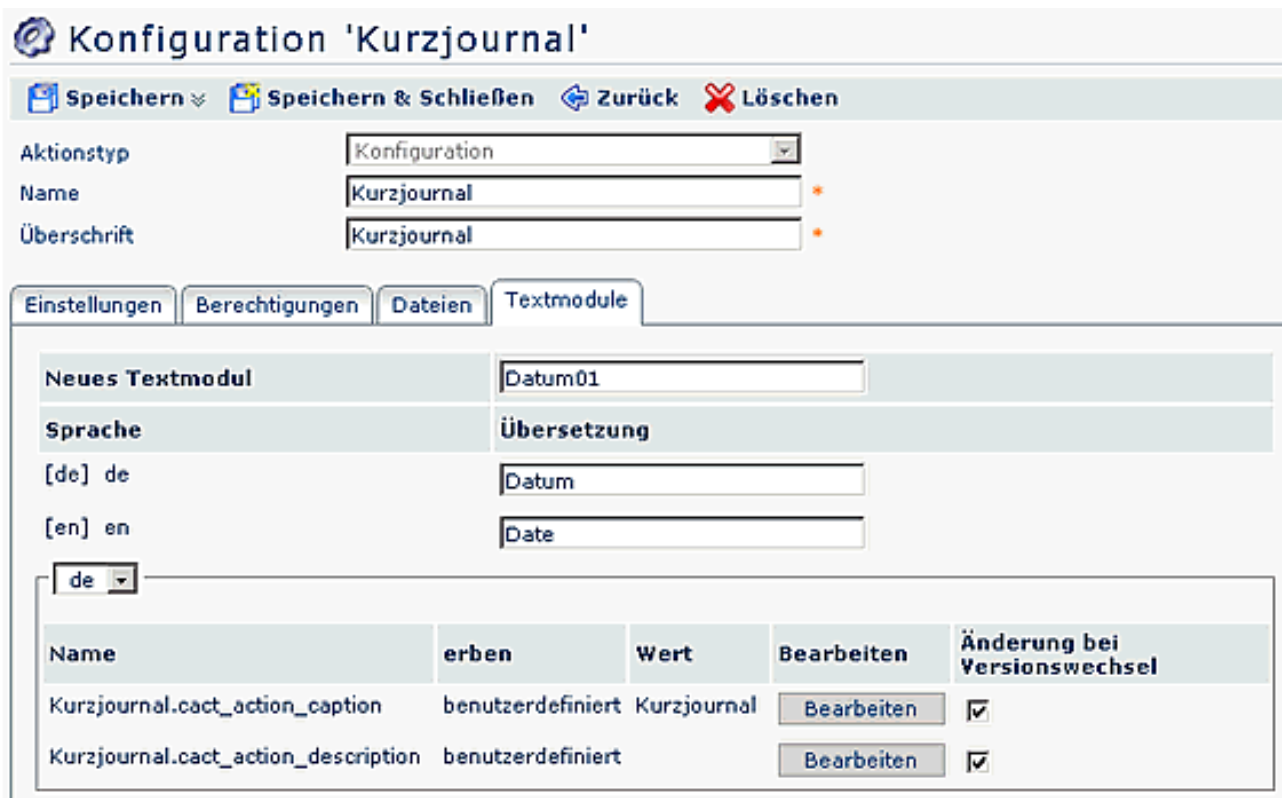

Sind die Textbausteine für die Konfigurationen kopiert und übersetzt, klicken Sie im **Menüpunkt Setup** > Erw. Funktionen > auf "**Aktualisiere Übersetzungsfiles**" sowie "**Erstellung von primären Textmodulen für alle Aktionen**". Somit werden alle Änderungen übernommen, und scheinen beim User auf.